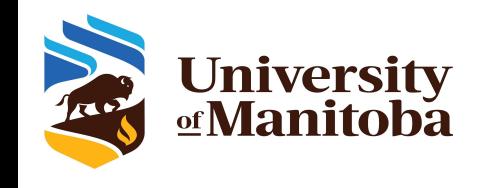

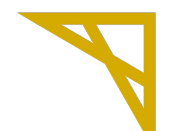

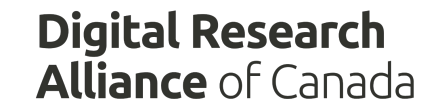

# **OSC OpenOnDemand portal on Grex**

# *UofM-Spring-Workshop 2022 May 2022*

*Grigory Shamov*

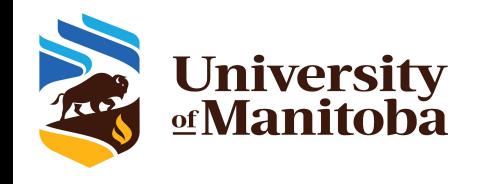

## What Is OpenOnDemand

#### <https://openondemand.org/> is an HPC Web portal, that is, a browser UI for HPC systems

- File management
- Command-line shell access
- Job management and monitoring across different batch servers and resource managers
- Graphical desktop environments and desktop applications
- On Grex:
	- o <https://aurochs.westgrid.ca>
	- Available from within Campus network, or when on UM VPN
		- <https://umanitoba.ca/computing/ist/connect/virtualpn.html> ; use vpn.cc.umanitoba.ca
- Demo..

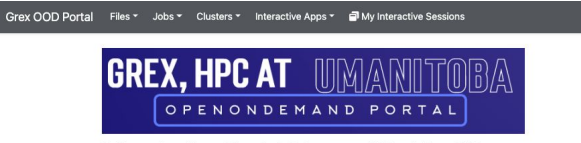

OnDemand provides an integrated, single access point for all of your HPC resources

Message of the Day

Welcome to GREX, University of Manitoba  $\sqrt{2}$ HPC Cluster  $\frac{1}{2}$  $1<sub>1</sub>$  $\setminus$  $(1)$ https://um-grex.github.io/grex-docs/ Contact: support@computecanada.ca  $1111$ eas THOODTANT eas  $| > | >$ Please make sure all your jobs do their  $11 \quad 11$ large IO in /global/scratch/USERNAME and NOT /home/USERNAME

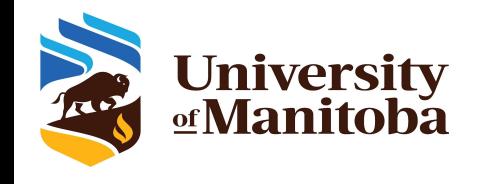

[https://](https://openondemand.org/)aurochs.westgrid.ca an HPC Web portal, that is, a browser UI for HPC systems

○ File browser in browser

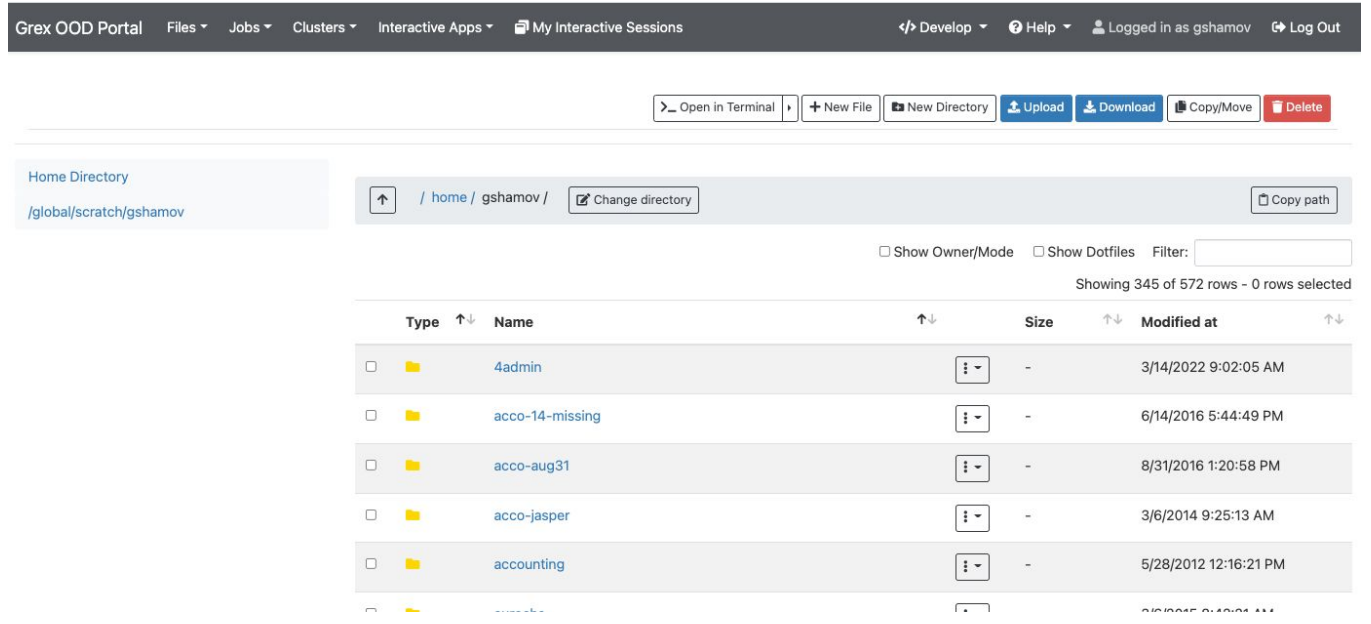

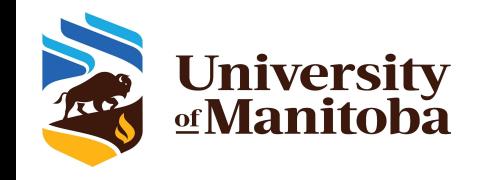

[https:/](https://openondemand.org/)/aurochs.westgrid.ca is an HPC Web portal, that is, a browser UI for HPC systems

- Browser for the jobs in queue
- Allows for submitting job scripts from Web browser too. (But Apps are better)

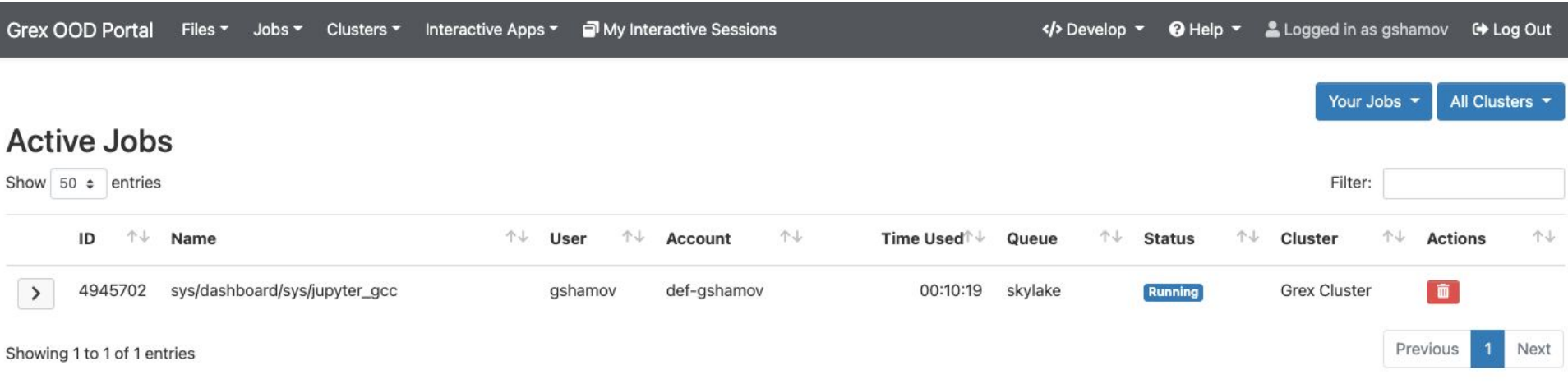

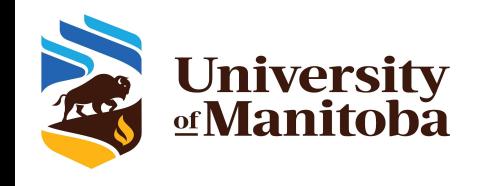

## Desktops, Shells and Apps

- [https://aurochs.westgrid.ca/](https://openondemand.org/) is an HPC Web portal, that is, a browser UI for HPC systems
	- Simple SSH shell in-browser, on a login node is available
	- Desktops
		- on compute nodes (Lightweight GUIs like on X2go)
		- On special test node (Easiest, better GUIs)
	- Apps: GV, Matlab, Jupyter Notebooks

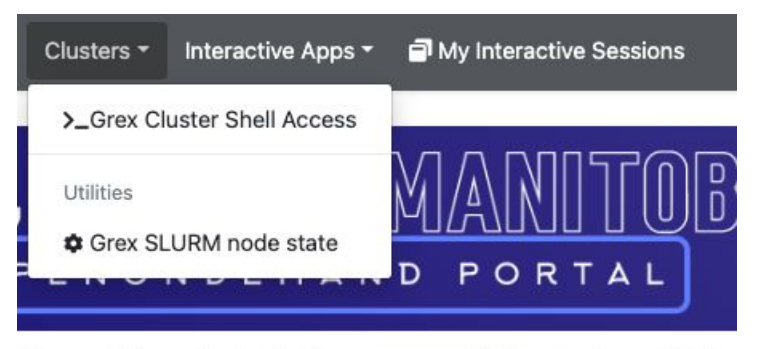

rides an integrated, single access point for all of your HPC r

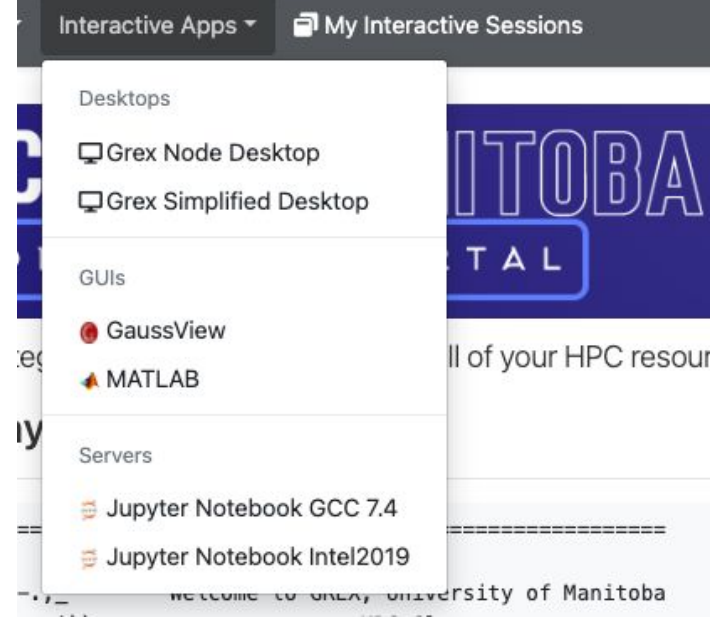

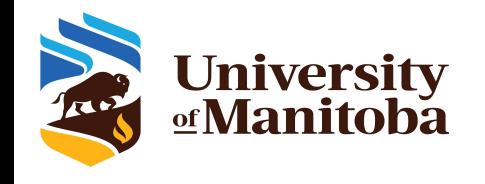

### Interactive Sessions

- [https://](https://openondemand.org/)aurochs.westgrid.ca an HPC Web portal, that is, a browser UI for HPC systems
	- Apps and Desktops when ran, submit SLURM jobs
	- Jobs create Interactive Sessions when start.
	- Sessions talk to OOD Portal via NoVNC. You can connect to Sessions, terminate them etc.

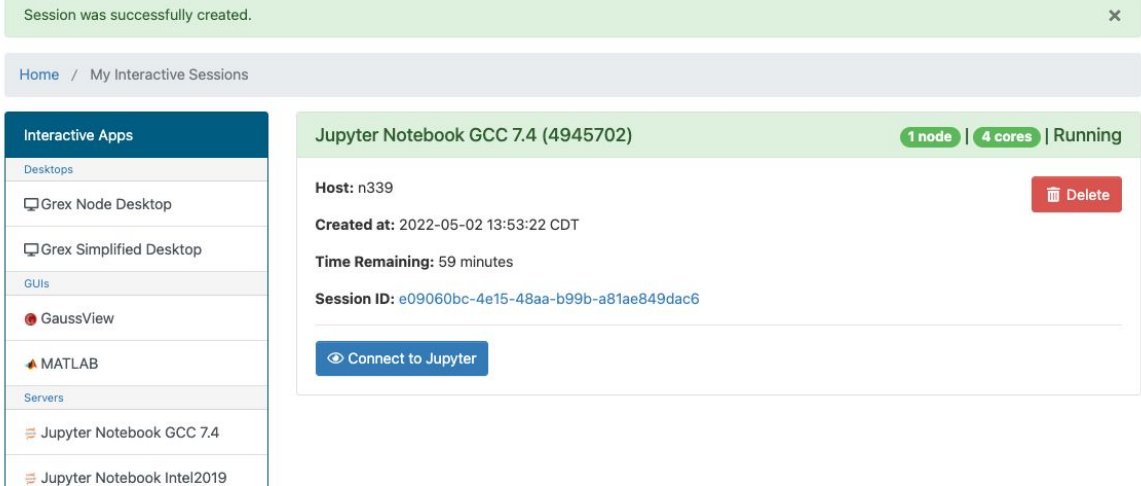

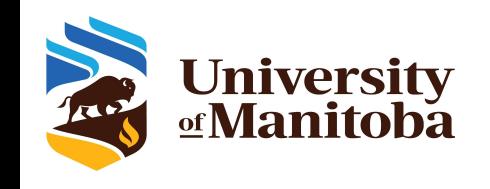

### FAQ, Issues etc.

#### **Bad Request**

[https://aurochs.westgrid.ca/](https://openondemand.org/) gives a Bad Request message to the left:

- Old Dex session it kept in browser cache; clean cache
- Re-type aurochs.westgrid.ca w/o the session key parameter
- Timeout messages when loading Desktop Apps or starting jobs
	- Keep hitting Reload
	- Use "test" partition
- No /home and /qlobal/scratch for new Grex users
	- Connect first time via command line SSH; a script creates them on first SSH login
- Inconvenient time limits for Desktop app
	- Contact us, we are now trying to optimize these things
- $\bullet$  An App X would be useful to have on Grex
	- Contact us, we are working on expanding the list of Apps.

Login session expired.